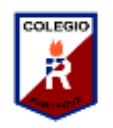

## **Guía Digital N° 5 TAREA**

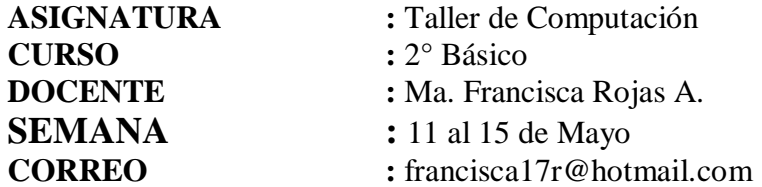

**Objetivo de Aprendizaje**: Identificar algunos elementos del programa Paint y ponerlos en práctica. APRENDO

*Continuamos con nuestro trabajo, esp[ero](https://www.google.cl/url?sa=i&url=https%3A%2F%2Fwww.pinterest.com%2Fblamaric%2Finform%25C3%25A1tica%2F&psig=AOvVaw1cEFpVpkfPfU_9ozmA914v&ust=1588789101121000&source=images&cd=vfe&ved=0CAIQjRxqFwoTCODOu-KqnekCFQAAAAAdAAAAABAO)* 

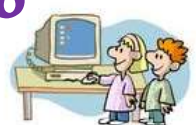

## *que te encuentres bien …*

1.- Si cuentas con un computador lo puedes realizar ahí, de lo contrario hazlo en tu cuaderno siguiendo las instrucciones.

a) Crea un dibujo utilizando figuras geométricas en este caso usarás la mayor cantidad de círculos y luego debes colorearlos (sigue el ejemplo)

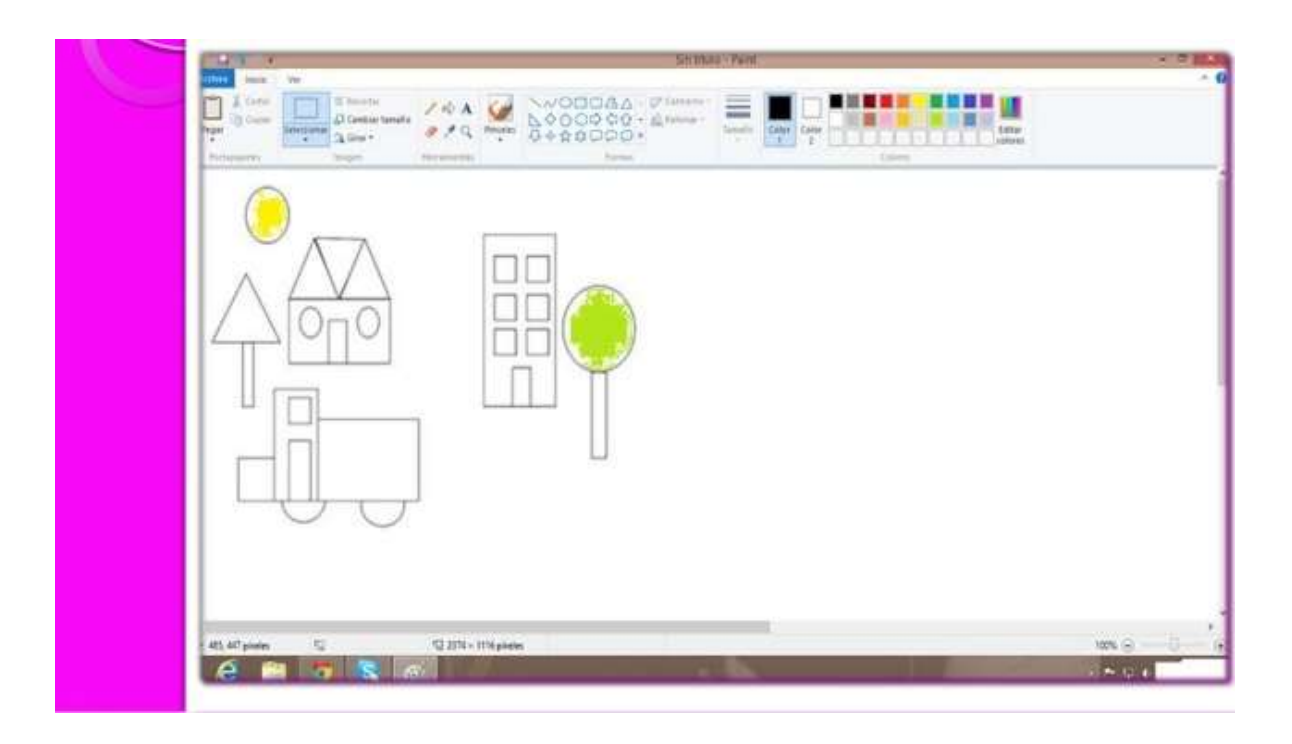

b) Crea un dibujos utilizando la mayor cantidad de cuadrados posibles y luego los coloréalos (sigue el ejemplo)

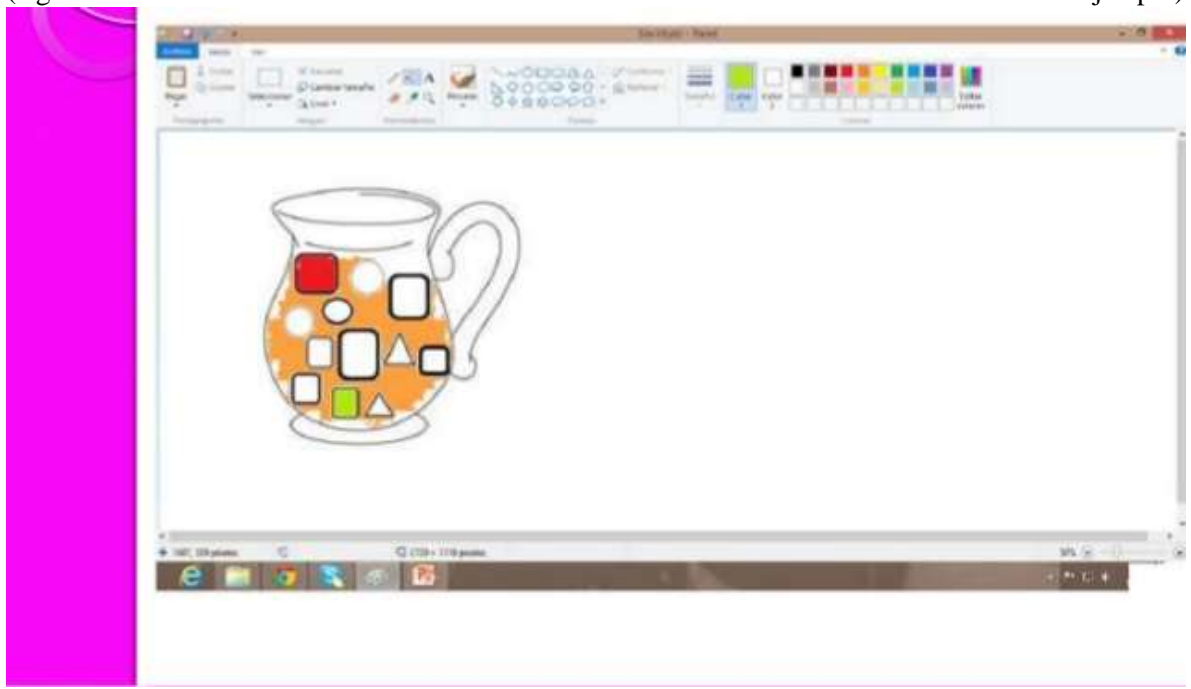

c) Crea un dibujo utilizando la mayor cantidad de triángulos posibles y luego coloréalos ( puedes guiarte con el ejemplo)

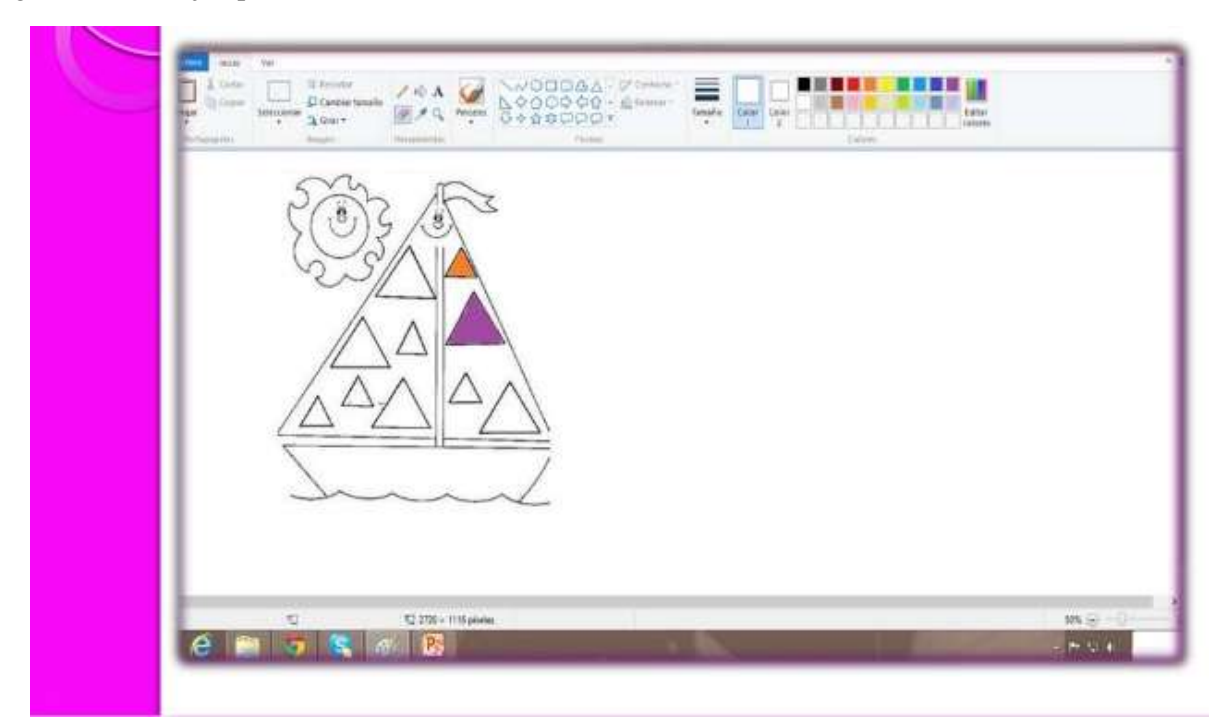